# W-Series DataInput instruction manual SUGISAKI METER CO.,LTD

# **Disclaimer**

Regarding the use of this software, SUGISAKI METER CO.,LTD does not warrant about any troubles, losses and damages any-and-all.

# **Unzip the software**

Please unzip the software downloaded from our homepage to any location and use it.

W-Series DataInput v2.3 (E)

|- W-Series DataInput v2.3(E).xlsm

|- Graphs Graphs Folder to save created a graph.

# **Names and uses of MainForm**

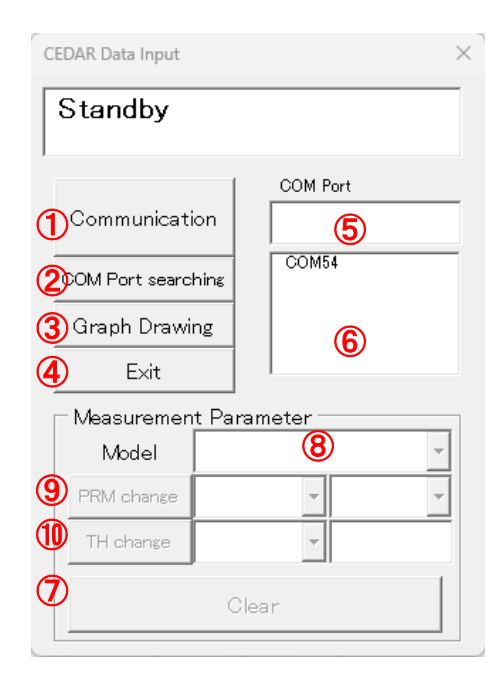

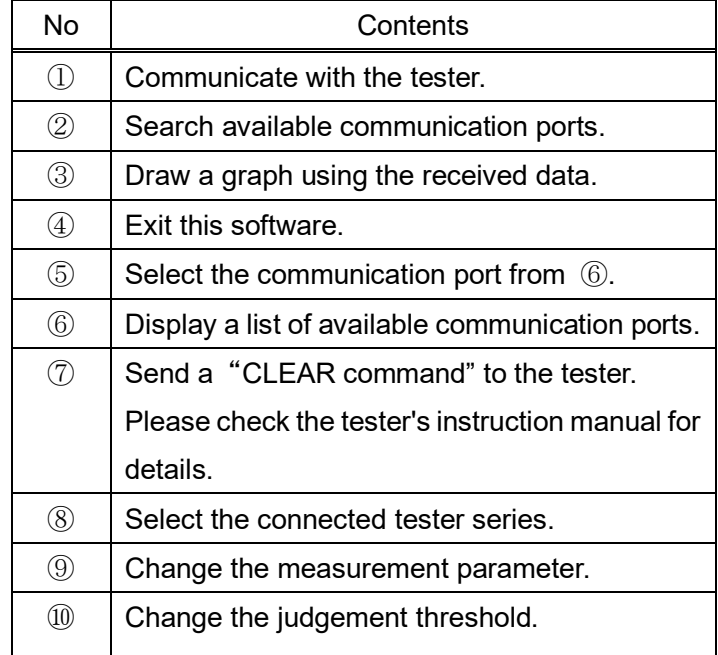

# **Flow of communication**

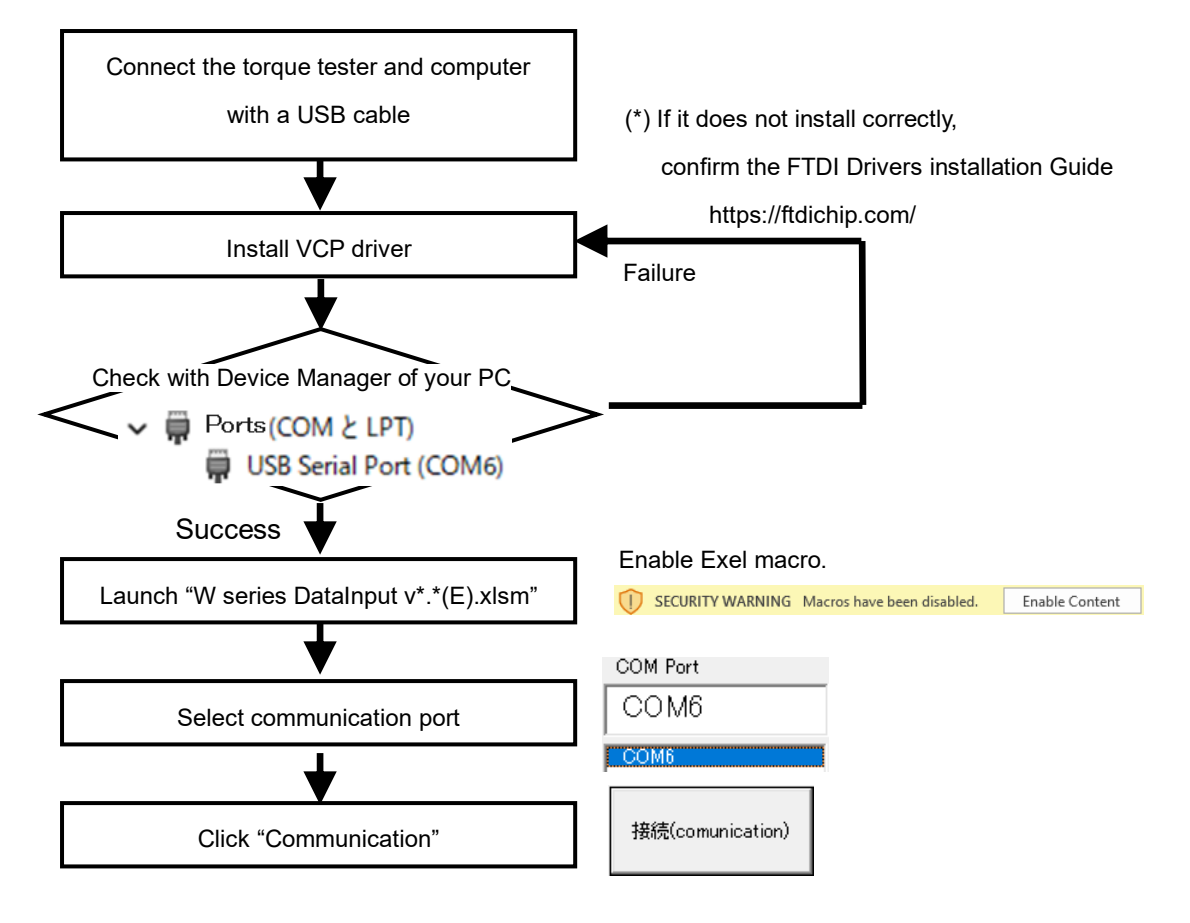

#### **Receive measurement data**

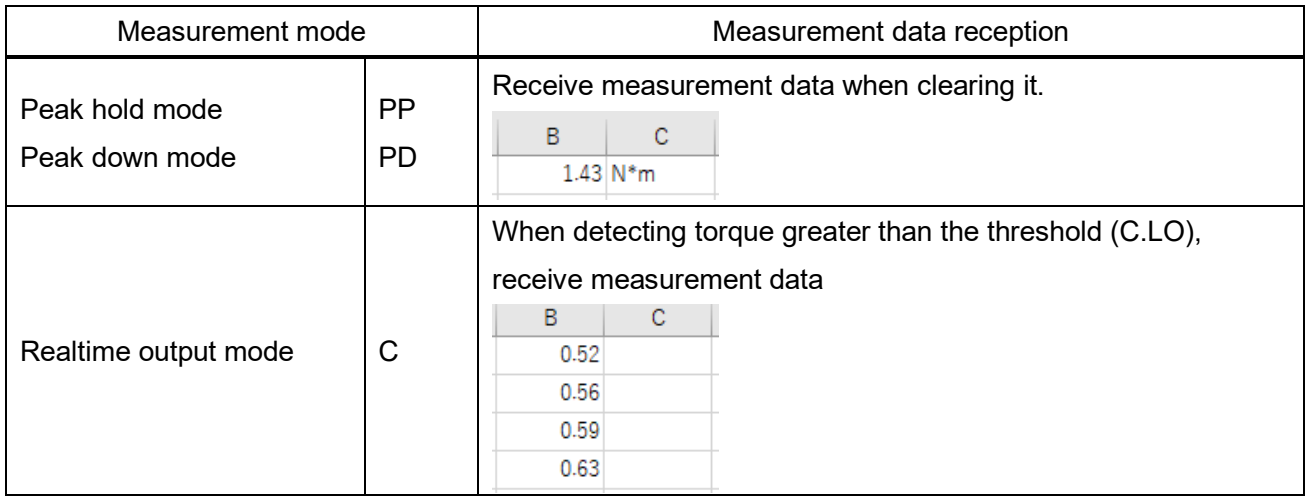

(\*) The reception format of measurement data varies depending on the model. For details.

Please check the instruction manual of the tester.

# **Measurement parameter setting**

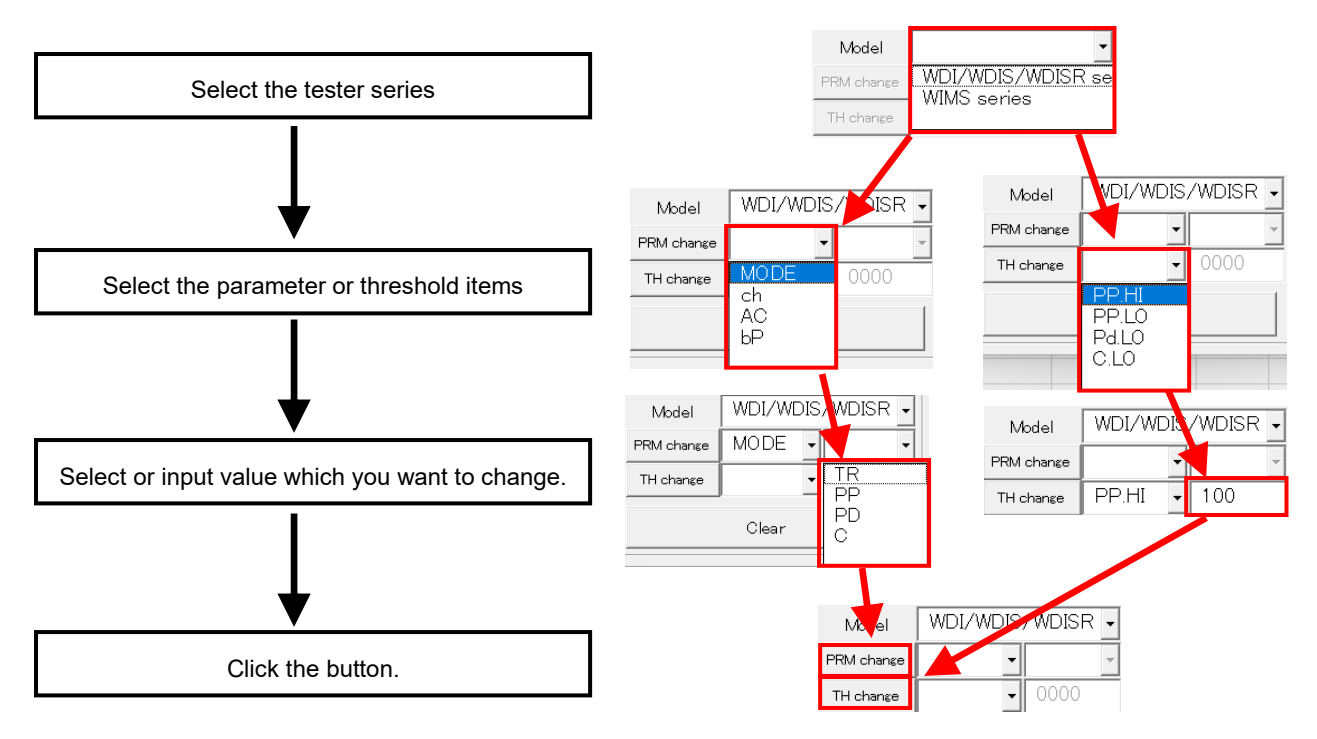

(\*) For the threshold value, enter the 4-digit number you want to set, excluding the decimal point.

# **Graph drawing**

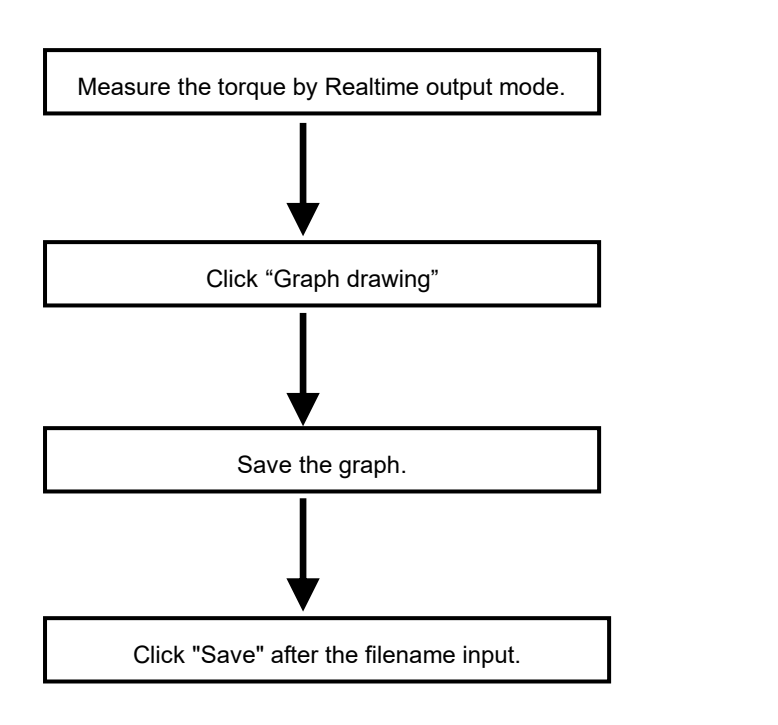

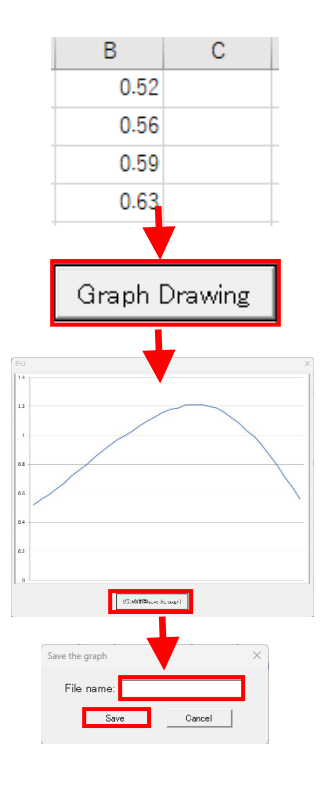